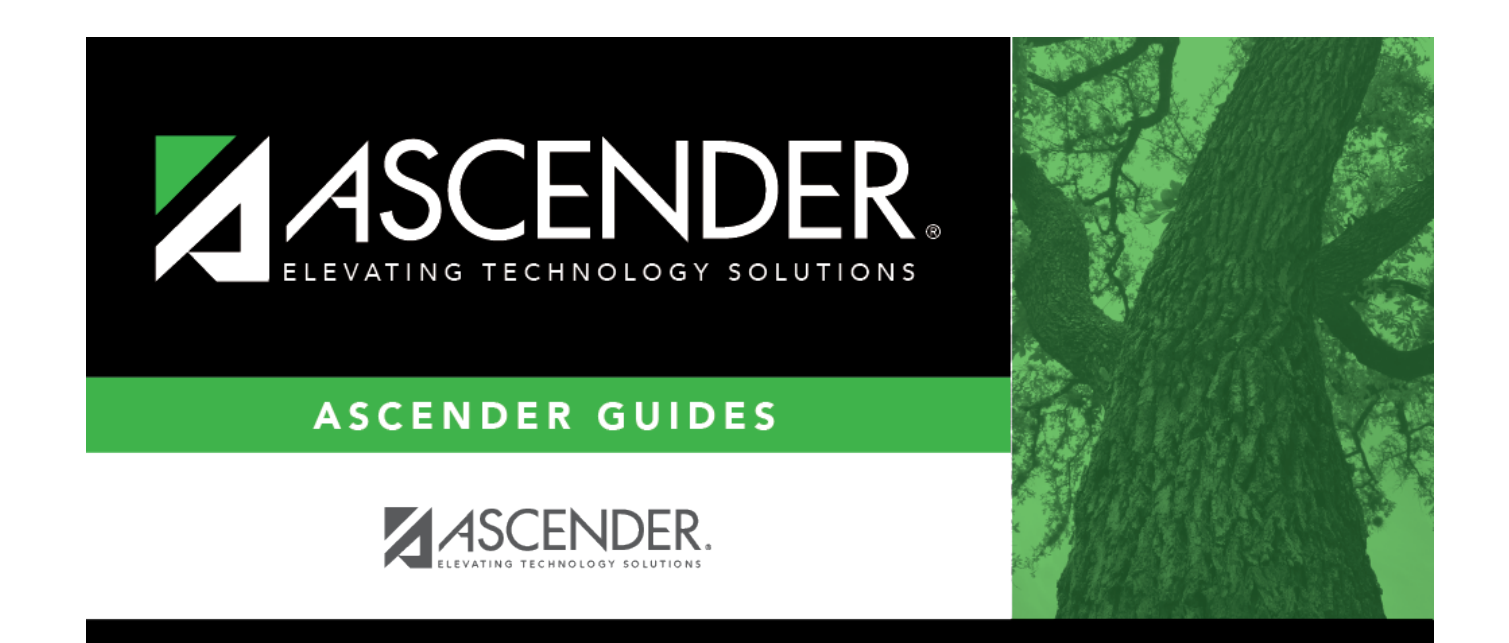

# **Class Roster Extract**

## **Table of Contents**

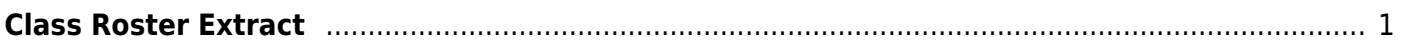

# <span id="page-4-0"></span>**Class Roster Extract**

### *Grade Reporting > Utilities > Class Roster Extract*

This utility exports class roster information for the district or for a selected campus, and for one semester or all semesters. This extract conforms to the Data Management for Assessment and Curriculum (DMAC) layout.

[Click here](https://help.ascendertx.com/interfaces/doku.php/student/class_roster_export) to view the interface.

### **Export data:**

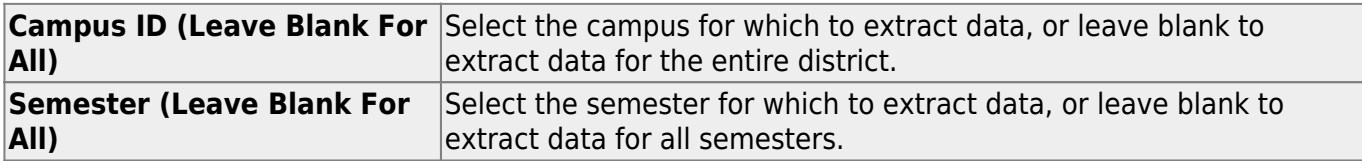

### ❏ Click **Run Extract**.

You are prompted to save the export file. Save the file in a selected location.

A message is displayed indicating the file name and number of entries extracted. Click **OK**.

A message is displayed prompting you to print the report.

Click **Yes**.

[View the report.](#page--1-0)

### **Review the report using the following buttons**:

Click $F_{\text{inst}}$  to go to the first page of the report.

- Click $\triangleleft$  to go back one page.
- Click $\blacktriangleright$  to go forward one page.
- Click $\frac{\text{Last}}{\text{Cost}}$  to go to the last page of the report.

### **The report can be viewed and saved in various file formats**.

Click $\mathbb{E}$  to save and print the report in PDF format.

Click**the** to save and print the report in CSV format. (This option is not available for all reports.) When a report is exported to the CSV format, the report headers may not be included. Clickto close the report window. Some reports may have a **Close Report**, **Exit**, or **Cancel** button instead.

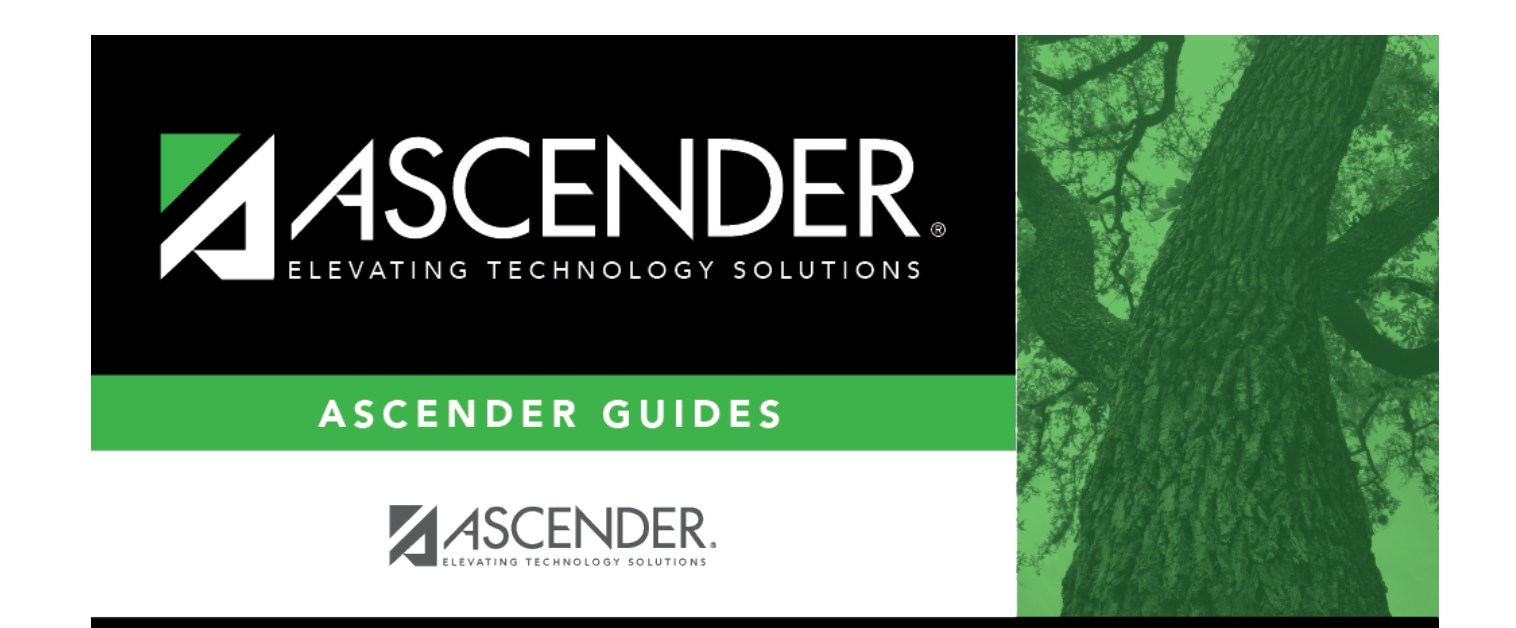

# **Back Cover**